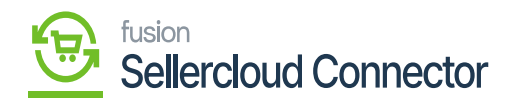

## **Product Schema**

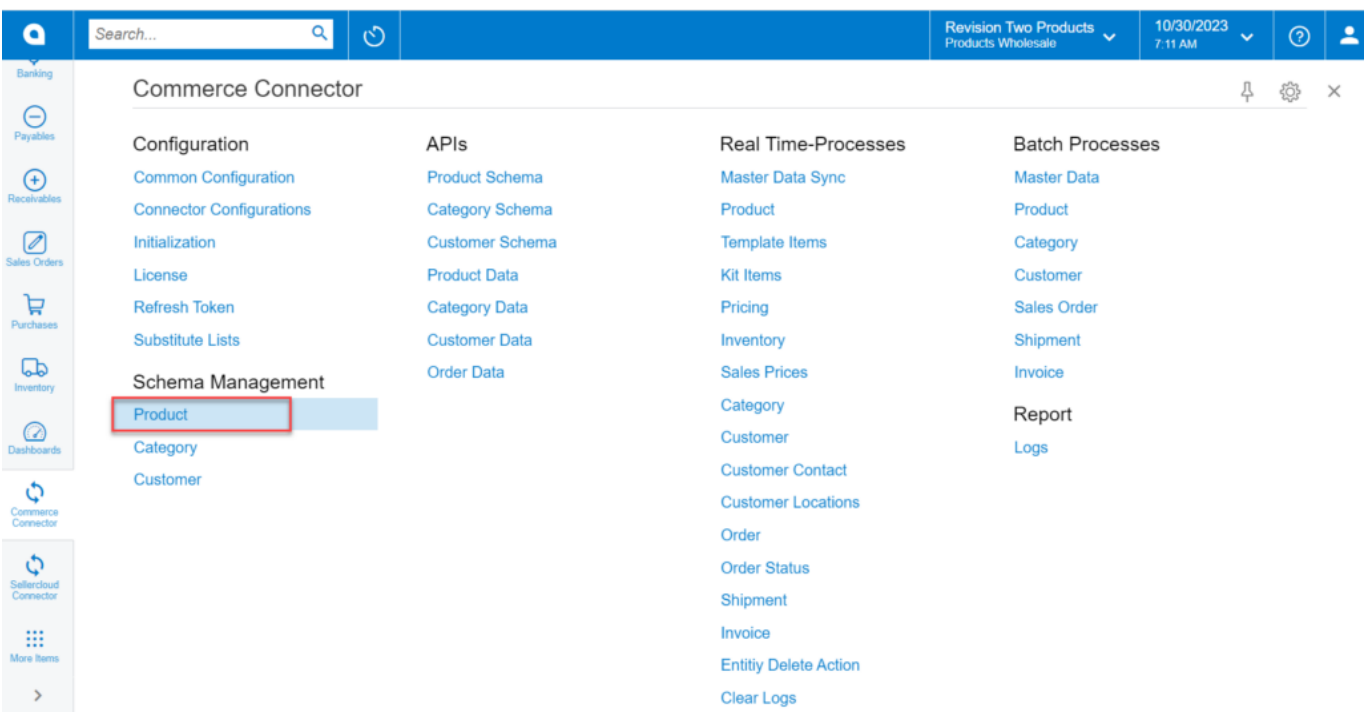

## Product Option

- To access the **[product]** screen, you need to click on **[Product]** under Schema Management.
- You will be redirected to a new screen with the following options.
	- General settings,
	- o Price/Cost, Warehouses,
	- Attributes,
	- Ecommerce,
	- Packaging,
	- Cross-References.

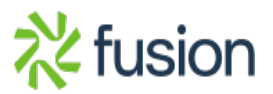

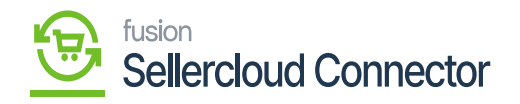

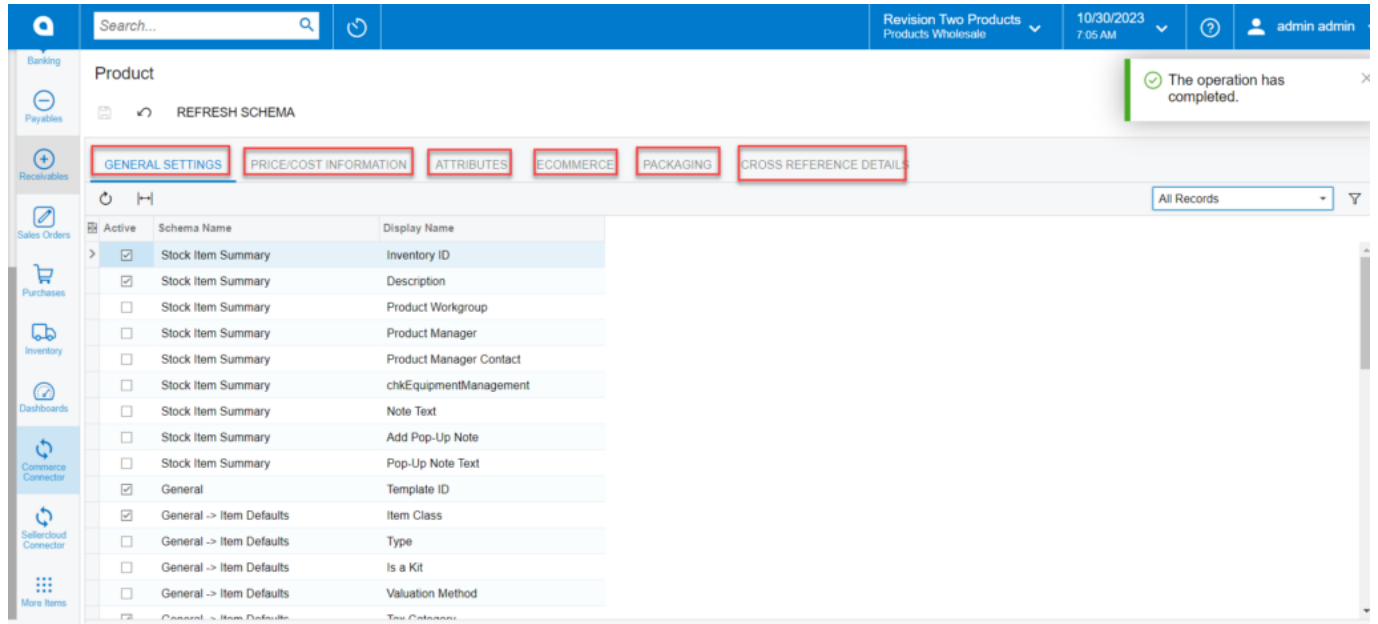

## Option to configure the column

All tabs should be viewed on the screen to ensure all desired schema are toggled.

The selected schema will be active for syncs between SellerCloud Connector and Acumatica. The purpose of toggling the selected product schema in Acumatica is to ensure that only the schema that a user selects will trigger syncs. This reduces server load and optimizes communication between Acumatica and SellerCloud Connector. Product attributes will not sync if they have not been toggled on in the Schema Management section.

**Note:** Some of the fields within the Product Sync Schema will be preselected upon publishing the connector package. You should review fields before the connector is initialized. Any new customization fields added to these tabs will automatically appear for mapping.

**Category** and **Customer** Schema are the features available in KCF but not Supported by SellerCloud Connector.

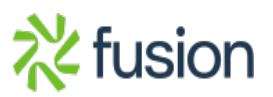